# **Manuale**

Georg Campana

Copyright © ©1995 by CD++

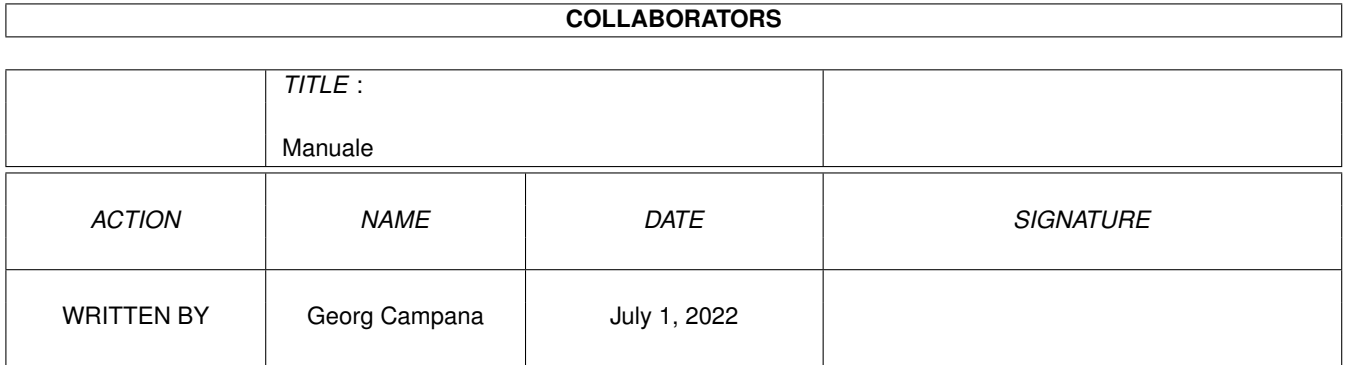

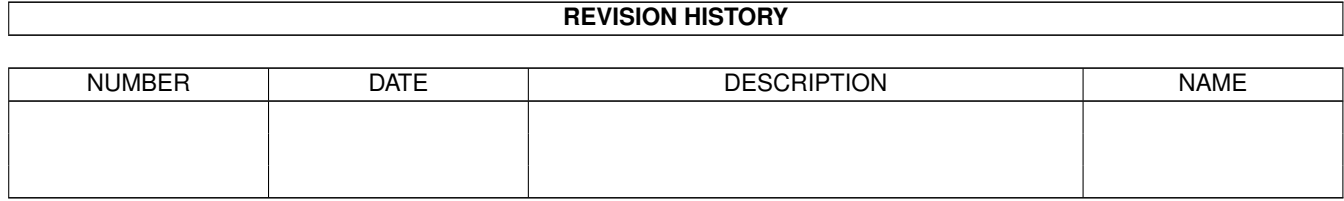

# **Contents**

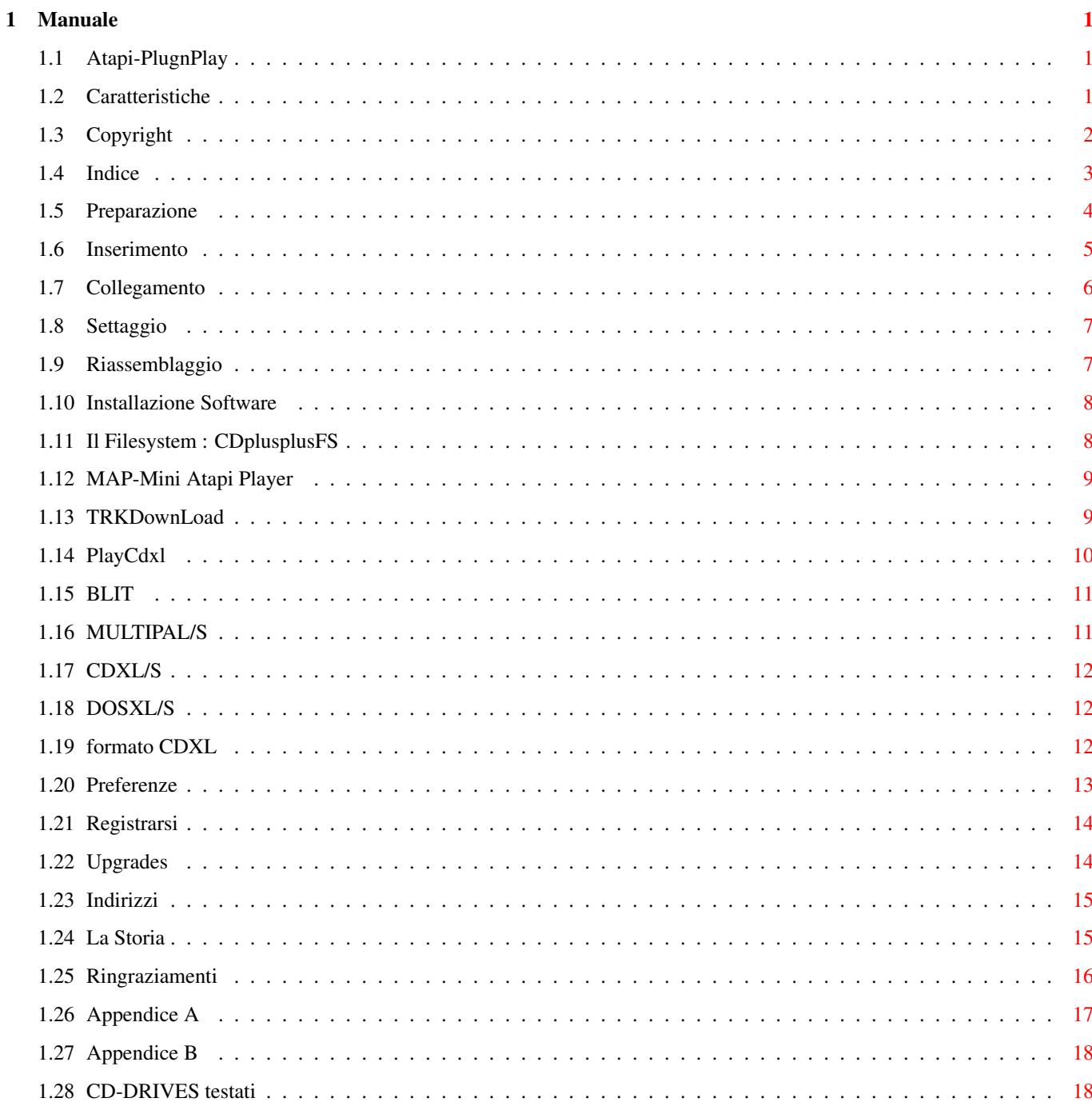

# <span id="page-4-0"></span>**Chapter 1**

# **Manuale**

# <span id="page-4-1"></span>**1.1 Atapi-PlugnPlay**

\*\*\* ATAPI PLUG'N PLAY \*\*\* ---------------------------------- Pacchetto per l'uso con gli Amiga dotati di porta IDE integrata dei lettori CD-ROM ATAPI in Standard SFF-8020. Versione per A4000 , A1200 & A600 . ++++++COPYRIGHT+++++++ ++++CARATTERISTICHE+++ ++++INDICE~~MANUALE+++ +++++REGISTRAZIONE++++ ++++++GLI~AUTORI++++++ +LA~TRAVAGLIATA~STORIA ++++RINGRAZIAMENTI++++ +++++++UPGRADES+++++++ © Copyright 1995 by Georg Campana & Marco Campinoti--->Alias : CD ←-  $++$ Mailto: georg@etruscan.li.it for more infos In English please

Auf Deutsch bitte

# <span id="page-4-2"></span>**1.2 Caratteristiche**

Introduzione

Grazie per aver installato il pacchetto "Atapi Plug'n Play" . Ora siete i felici possessori di un sistema hard/software che vi permette di utilizzare sul Vostro calcolatore Amiga i lettori CD-ROM dell'ultima generazione in standard ATAPI SFF-8020 .

Vi informiamo che usciranno o sono già usciti nuovi prodotti in standard ATAPI, tra cui degli economici streamer , dei lettori CD-ROM veloci e dei drive per CD a singola scrittura ( CD-WO ) . Gli autori intendono supportare queste periferiche con delle nuove release del proprio prodotto e Vi invitano a

all'

per informazioni. ( I programmatori possono fare riferimento appendice~B

) .

contattarli

```
Caratteristiche
```
Compatibilità CD-ROM IDE-ATAPI SFF-8020 - Driver Software Possibilità di gestire fino a 4 Lettori - Filesystem compatibile ISO-9660 RockRidge e HFS - Player per CD-AUDIO - Player di file CDXL (Audio/Video) - Software per il trasferimento di tracce su file ( ~TrkDownLoad~ ) - Preferenze per adattare il device a qualsiasi lettore CD-ROM - Alta compatibilità con il CD32 - Supporto del protocollo SCSI\_Direct() - Emulazione SCSI-2 - Documentazione in AmigaGuide - Archivio di supporto per programmatori esterni

# <span id="page-5-0"></span>**1.3 Copyright**

Copyright

Il Pacchetto Atapi Plug'n Play è un programma di tipo shareware , un utente che ne fa uso ha l'obbligo morale di versare una certa quota di denaro agli autori ottenendo così una versione~registrata

più potente .

Disclaimer

In NESSUN caso gli autori si assumono la responsabilità per qualsiasi danno , inclusa la perdita di dati o ogni altro danno commerciale, causati dal proprio prodotto . Gli autori si riservano il diritto di apporre modifiche o di sviluppare nuove versioni del proprio prodotto senza l'obbligo di informare qualsivoglia persona .

Commodore e Amiga sono marchi registrati della Commodore Ltd. International, ora Escom Ag. o Amiga Tecnologies. Tutti gli altri marchi o prodotti citati sono marchi registrati delle rispettive case .

Installer

INSTALLER SOFTWARE IS PROVIDED "AS-IS" AND SUBJECT TO CHANGE; NO WARRANTIES ARE MADE. ALL USE IS AT YOUR OWN RISK. NO LIABILITY OR RESPONSIBILITY IS ASSUMED.

## <span id="page-6-0"></span>**1.4 Indice**

INDICE

Capitolo 1 - Guida all'installazione

1.1 - Installazione hardware

1.1.1 Preparazione

1.1.2 Inserimento lettore CD-ROM

1.1.3 Collegamento dei cavi

1.1.4 Settaggio del disco rigido Master

1.1.5 Riassemblaggio

1.2 - Installazione Software

Capitolo 2 - Programmi in dotazione

2.1 - Filesystem : CDplusplusFS

2.2

```
- Player di CD-Audio : MAP
2.3
 - Utility per trasferimento tracce : TRKDownLoad
2.4
- Player di CDXL : PlayCDXL
2.5
 - Preferenze per il device : CD_IDE
Appendice~A
 - Descrizione tecnica del device
Appendice~B
 - Supporto programmatori esterni
```
### <span id="page-7-0"></span>**1.5 Preparazione**

```
1.1.1 - Preparazione
```
PRIMA DI PROCEDERE ALL'APERTURA DEL COMPUTER E' IMPORTANTE ACCERTARSI CHE LA SPINA D'ALIMENTAZIONE SIA STACCATA !

Per aprire il computer e montare il lettore munitevi di un cacciavite a croce di medie dimensioni e scaricate precauzionalmente la vostra carica elettrostatica toccando un rubinetto oppure una grande massa di metallo . E' preferibile che indossiate delle scarpe con suola in gomma . Questi accorgimenti , che possono sembrare stupidi o banali , preserveranno Voi ed il vostro computer da spiacevoli incidenti di natura elettrica .

A4000 :

L'installazione fa riferimento ad un A-4000 ( qualsiasi processore ) e fornisce i passi fondamentali per montare fisicamente la parte hardware .

Procedete a svitare le due viti posteriori del coperchio e sfilate quest'ultimo .

Smontate anche la mascherina anteriore agendo con una lieve pressione sulle alette di bloccaggio in plastica e tirando leggermente verso di Voi .

Svitate le due viti di fissaggio del carrello portadrive ed estraetelo per la metà della sua lunghezza , facendo attenzione a non sforzare i cavi del disk-drive .

A1200 :

L'installazione fa riferimento ad un A-1200 ( qualsiasi processore ) e fornisce i passi fondamentali per montare fisicamente la parte hardware .

Per poter installare un lettore CD-ROM è necessario uno speciale cavo IDE che ha ad un estremità il conettore di tipo piccolo adatto per il connettore maschio presente sul 1200 e sull'altro due connettori di tipo normale ( o uno piccolo per gli HD da 2,5 pollici e uno di tipo grande ), dato che i lettori CD-ROM in commercio hanno tutti la connessione IDE di tipo grande.

Dato che un cavo simile non si trova troppo facilmente in commercio vi consigliamo di affidarvi ad un esperto in elettronica o , se ne avete la capacità , di autocostruirvelo utilizzando un normale cavo IDE dei PC e un connettore comprato in un negozio di componenti elettronici . Ci stiamo organizzando per poter produrre in proprio tali cavi , chiamateci quindi qualora Vi fosse impossibile reperirlo. Visto che la potenza che un lettore CD-ROM richiede non è proprio esigua è necessario avere anche un altro alimentatore esterno (consiglio quelli di ricambio per i PC ) .

Consiglio vivamente di infilare il tutto in un Cabinet da 3,5 poll.che si trovano abbastanza bene nei negozi specializzati .

Procedete a svitare le due viti posteriori del pannello inferiore. Alzate dolcemente il Vs HD (se lo avete ovviamente) e sganciatelo dal connettore ide .

> Siete pronti per passare al montaggio

# <span id="page-8-0"></span>**1.6 Inserimento**

1.1.2 - Inserimento del Lettore

A4000 :

Alloggiate il lettore CD-ROM nelle parte superiore del cestello portadrive e assicuratelo con le 4 viti in dotazione usando il cacciavite . Non usate troppa forza in questa operazione per non danneggiare i filetti delle viti. Qualora doveste incontrare difficoltà all'inserimento di tutte le viti sappiate che ne bastano 3 per un fissaggio stabile .

A1200 :

Alloggiate il lettore CD-ROM nel cabinett assicuratelo con le viti in dotazione usando il cacciavite . Non usate troppa forza in questa operazione per non danneggiare i filetti delle viti. Qualora doveste incontrare difficoltà all'inserimento di tutte le viti sappiate che ne bastano 3 per un fissaggio stabile .

```
NB: Consigliamo l'uso di un
                lettore~CD
                 di marca (tipo SONY ,che tra le altre
    cose abbiamo utilizato per lo sviluppo finale ) , piuttosto che uno
    di marca dubbia ( alcuni di questi non seguono perfettamente lo standard
    ATAPI e non supportano tutti i comandi ) .
    SAREMO LIETI DI RICEVERE INFORMAZIONI SU LETTORI CHE FUNZIONANO E SU
    ALTRI CHE NON FUNZIONANO ( e promettiamo che li supporteremo a chi si
                ~registra~
```
#### $)$ .

## <span id="page-9-0"></span>**1.7 Collegamento**

1.1.3 - Collegamento dei cavi

A4000 :

Prima di reinserire il cestello portadrive nella sua posizione originale dovete collegare elettricamente il lettore .

Inserite un estremità del cavo audio nel connettore audio sul retro del lettore e l'altra nel connettore saldato sulla piastra-madre di Amiga. Quest'ultimo è situato appena dietro i connettori esterni Audio-Video . Consigliamo di non far passare detto cavo sopra la daughter-board ( la piastra verticale situata al centro del computer ) ma di stenderlo attraverso la fessura che si viene a creare tra la parte posteriore del computer e la daughter-board stessa . Questo accorgimento eviterà che alla chiusura del cabinet il filo si danneggi .

Controllate se il secondo connettore della piattina IDE ( quella collegata anche al hard-disk ) presente sul vostro A-4000 è sufficentemente lungo da arrivare al connettore marcato "IDE" sul retro del lettore . In caso negativo sostituite questo cavo con uno standard dei calcolatori MS-DOS , facendo attenzione a non invertire l'orientamento dei connettori . Il verso dei connettori è stabilito dal cavo di colorazione rossa che rappresenta il pin 1. Una volta che il cavo con la giusta lunghezza è installato potete collegarlo al suddetto connettore del lettore CD-ROM.

Cercate tra i cavi di alimentazione sconnessi un connettore del tipo grande (tipo quello collegato al hard-disk ) possibilmente , se presente , uno a basso profilo. Inseritelo nel connettore femmina appropriato del drive.

A1200 :

Prima di richiudere il computer ed il cabinett dovete collegare elettricamente il lettore .

Collegate l'alimentatore ed il capo del cavo IDE libero al lettore.

La parte del cavo con il conettore piccolo và collegato al 1200 facendolo passare per lo sportellino apposito che dovrete aver smontato prima .

Se avete un impianto stereo potete collegare il lettore usando un apposito cavo audio che viene fornito normalmente con il lettore CD-ROM .

# <span id="page-10-0"></span>**1.8 Settaggio**

1.1.4 - Settaggio del Disco Rigido Master

A4000 & A1200 :

Per un funzionamento corretto dell'insieme disco rigido/cd-rom è necessario controllare alcuni settaggi. Assicuratevi che il lettore cd-rom abbia il jumper nella posizione slave . Normalmente questo jumper si trova già in tale posizione , ma potete comunque fare riferimento al manuale del cd-rom .

Anche l'hard-disk è configurato normalmente in modo giusto ossia a master, ma alcuni di questi prevedono un ulteriore settaggio in caso di presenza di un device slave . Nella maggior parte dei casi potete trovare il significato dei vari ponticelli stampigliato direttamente sul corpo del hard-disk , altrimenti consultate il manuale che vi è stato fornito con l'acquisto del hard-disk . Nel caso che non possiate reperire queste informazione , rivolgetevi al rivenditore.

Molti A-4000 sono equipaggiati di serie con un hard-disk seagate della famiglia st3144 ( st3096A , st3120A , st3144A ) che hanno bisogno del ponticello extra di cui sopra.

AVVERTENZA : Purtroppo alcuni hard-disk non seguono perfettamente le direttive ATA-IDE e si rifiutano di riconoscere correttamente il device slave ( ossia il lettore cd-rom) . L'unica soluzione per ovviare a questo inconveniente è sostituire l'hard-disk con uno più recente e quindi conforme alle direttive ATA-IDE .

## <span id="page-10-1"></span>**1.9 Riassemblaggio**

1.1.5 - Riassemblaggio

Se avete portato a termine con successo tutti i passi precedenti potete ora riassemblare il vostro Amiga .

A4000 :

Prima di fissare il cestello portadrive nella sua posizione originale , controllate gli ingombri posteriori del lettore cd-rom. Potrebbe presentarsi il caso in cui il connettore IDE vada a toccare la griglia copriventola presente nei primi modelli di A-4000 . In tale caso provvedete a sostituire la griglia con una soluzione equivalente che non presenti problemi di spessore . Potrebbe anche verificarsi che i connettori di alimentazione delle due periferiche si trovino alla stessa altezza , non permettendo cosi un corretto

montaggio del cestello. In questo caso provvedete a cambiare di posizione l'hard-disk , scegliendo la più adatta tra quelle disponibili sulle staffe di supporto .

Fissate ora il cestello portadrive con le due viti , stringendo fino a dove possibile ( è normale che le viti non siano avvitate completamente , per permettere al lettore di essere allineato alla mascherina del computer) . Rimontate la mascherina anteriore e nel caso che vi dovessero essere differenze vistose nell'allineamento tra lettore e mascherina , rismontatela e ritoccate le due viti del cestello . Chiudete il cabinet con il suo coperchio, e accertatevi che il computer funzioni correttamente una volta ricollegato all'alimentazione , in caso contrario è probabile che abbiate sbagliato il verso del cavo IDE .

A1200 :

Fissate il coperchio del cabinett con le apposite viti e richiudete il 1200 facendo attenzione che il cavo IDE non venga schiacciato in questa operazione . Inserite le viti tolti in precedenza stando ben attenti che gli incastri siano ben inseriti nella propria sede.

Una volta acceso il lettore ed il computer accertatevi che il computer funzioni correttamente , in caso contrario è probabile che abbiate sbagliato il verso del cavo IDE .

### <span id="page-11-0"></span>**1.10 Installazione Software**

1.2 - Installazione Software

L'installazione software è totalmente automatica e si avvia cliccando due volte sull'icona "Installa" del dischetto in dotazione .

Il dischetto non permette l'avvio del computer che dovrà essere effettuato da un disco Workbench o da Hard-Disk .

Per default l'installer cercherà di installare il pacchetto sul disco dal quale è stato eseguito il boot , potete comunque cambiare questa impostazione usando l'opzione iniziale di "utente esperto" .

Se non siete sicuri su ciò che Vi viene chiesto , potete cliccare sul bottone "Aiuto" .

# <span id="page-11-1"></span>**1.11 Il Filesystem : CDplusplusFS**

2.1 - Filesystem : CDplusplusFS

Anche se è possibile utilizzare filesystem di terze parti ( sono stati provati con successo il CDfilesystem Commodore , AmiCDfilesystem di Nicola Salmoria e il cdrom-handler di Frank Munkert ed altri ) ,consigliamo vivamente di optare per questo filesystem al momento dell'installazione , dato che è stato appositamente sviluppato per ottenere la massima efficenza dal device driver.

Viceversa non è possibile utilizzare il CDplusplusFS con altri device driver.

Il CDplusplusFS riconosce correttamente i dischi in formato ISO-9660 , ISO-9660 + RockRidge , High-Sierra , HFS , CDTV . Il riconoscimento è automatico e parte sempre dall'ultima sessione . Nel caso di dischi con doppio formato HFS Macintosh e ISO-9660 è possibile selezionare la partizione Macintosh tenendo premuto il tasto shift fino alla comparsa dell'icona .

Il CDplusplusFS è anche in grado di gestire i CD-AUDIO CDDA . Inserendo infatti un qualsiasi CD Audio si presenteranno sul Workbench due icone che riproducono due tasti di Start/Skip e Stop/Eject presenti su alcuni lettori CD.

### <span id="page-12-0"></span>**1.12 MAP-Mini Atapi Player**

2.2 -Player di CD Audio : MAP

MAP stà per Mini Atapi Player ed è un piccolo programma che permette una controllo più completo sui cd audio .

Appena lanciato Vi si presenterà l'interfaccia di MAP . I pulsanti riproducono le funzioni di un normale lettore CD . I pulsanti ">>" e "<<" permettono uno scorrimento sulle tracce disponibili che possono essere anche di tipo dati ( ovviamente non suonabili ) . Questo piccolo programma ha il grande pregio di non sovracaricare la CPU ed il BUS IDE , dandovi la possibilità di lavorare senza interruzioni mentre ascoltate la Vostra musica preferita .

## <span id="page-12-1"></span>**1.13 TRKDownLoad**

2.3 -Utility di trasferimento tracce : TRKDownLoad

Il programma TrkDownLoad permette il salvataggio parziale o totale delle tracce di un cd.

Con un disco inserito nel lettore è possibile ottenere nella parte sinistra del pannello di controllo una lista delle tracce disponibili e della loro natura ; Audio o Dati .

Selezionando una voce di questa lista si ottengono ulteriori informazioni sulla traccia in questione : Metodo di registrazione della traccia , lunghezza in bytes e dimensione di un blocco . Si può modificare il punto iniziale dal quale iniziare a salvare e la lunghezza , questi due valori sono espressi in Blocchi (settori) e vengono messi per default a 0 e alla lunghezza massima . ATTENZIONE !! Una traccia può raggiungere le dimensioni di 650 Mbytes , fate quindi attenzione allo spazio disponibile sul Vostro Hard-Disk . Potete comunque vedere la dimensione in bytes del file che state per salvare sotto la dicitura "File Size" .

Selezionando dalla lista una traccia Audio si abiliteranno alcuni pulsanti per il modo di salvataggio dei dati Audio . Si può quindi scegliere se salvare

l'audio in formato Raw ( dati grezzi) o nel formato IFF 8SVX . Per contenere le dimensioni del file risultante si può operare sul pulsante di divisione che ricampiona il segnale audio a frequenze sottomultiple dell'originale (44Khz).

Il file ed il suo path possono essere specificati scrivendoli direttamente nella casella "Outputfile" oppure cliccando sul bottone accanto che farà apparire un filerequester .

Premete "Start/Stop DownLoad" per iniziare il salvataggio dopo una richiesta di conferma .

ALCUNI LETTORI DI CD-ROM NON PERMETTONO LA LETTURA DI DATI AUDIO . IN TALE CASO ANCHE SCEGLIENDO UNA TRACCIA AUDIO QUESTA NON SARA' SALVABILE .

Tabella di equivalenza tra il vecchio ed il nuovo metodo di designazione dei formati di registrazione:

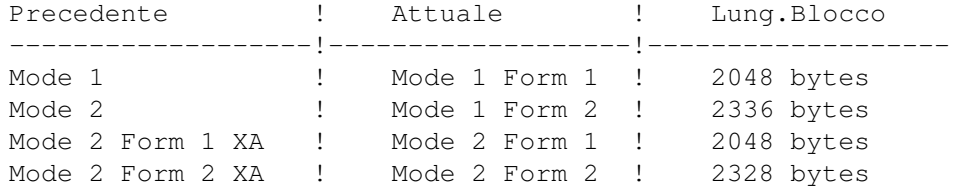

# <span id="page-13-0"></span>**1.14 PlayCdxl**

2.4 - PlayCDXL

Il programma PlayCDXL permette di playare in tempo reale dei file CDXL propri del CDTV e del CD\$^3\$\$^2\$ . Il programma può essere usato sia da CLI che da WorkBench.

```
Utilizzo da CLI:
```
PlayCDXL ? : Fornisce un TEMPLATE standard per l'inserimento degli argomenti.

gli argomenti possibili sulla linea di comando sono:

FROM/A : file in formato~CDXL da playare

BLIT/S : Usa il blitter per ovviare a dei problemi di viewing. MULTIPAL/S : Usa il formato "MultiPalette" per playare il file CDXL LACE/S : Apre uno schermo interlacciato (Y=512 pixel PAL) (Y=400 pixel NTSC) NONLACE/S : Apre uno schermo non interlacciato(Y=256 pixel PAL) (Y=200 pixel NTSC)

HIRES/S : Apre uno schermo alta risoluzione (X=640 pixel) LORES/S : Apre uno schermo bassa risoluzione(X=320 pixel) SDBL/S : Non ancora implementato, (userà uno screen ScanDouble) NTSC/S : Schermo in modalità NTSC (American 60Hz) PAL/S : Schermo in modalità PAL (European 50Hz) CDXL/S

> : Play del file direttamente dal device DOSXL/S : Play del file passando dal filesystem

Le stesse opzioni potete ritrovarle in più comodi Gadget se lanciate PlayCDXL dal WorkBench. Vi verrà mostrata una interfaccia grafica ed avrete la possibilità di settare tutte le opzioni viste sopra, per caricare il file CDXL da playare usate l'apposito gadget LOAD. oppure digitate il path completo di nome del file nello string gadget sotto la dicitura CDXL file to play.

Potete interrompere l'animazione in qualsiasi momento premendo il tasto destro del mouse,oppure se avete lanciato PlayCDXL da CLI, facendo un Control-C nella finestra della Shell.

Buon Divertimento !

usato: ForceMonitor).

per ottenere la massima velocità di esecuzione da CD si consiglia di utilizzare il fileystem CDplusplusFS e di non usare uno screen-promoter, anche se sugli Amiga accellerati non si riscontrano cali di velocità nemmeno promuovendo lo screen aperto dal PlayCDXL in Multiscan:Produttività (promoter

#### <span id="page-14-0"></span>**1.15 BLIT**

OPZIONE BLIT :

in alcuni casi, usando screen promoter o utility che forzano l'apertura di uno screen in un modo video che non è quello richiesto, si possono verificare inconvenienti dovuti all'incorretto "boundamento" dell'immagine nella RastPort dello Screen.

Usando questa opzione si chiede al Blitter di copiare da un buffer temporaneo allo Screen la bitmap così da ovviare a l'inconveniente sopra citato.

# <span id="page-14-1"></span>**1.16 MULTIPAL/S**

OPZIONE MULTIPAL :

Il formato CDXL prevede anche la possibiltà di usare una palette diversa

per ogni singolo frame dell'animazione. PlayCDXL và "aiutato" in questo caso, settando l'opzione MULTIPAL nel caso in cui i colori del vostro file CDXL non risultino corretti.

# <span id="page-15-0"></span>**1.17 CDXL/S**

OPZIONE CDXL :

Specificando questa opzione si chiede al PlayCDXL di caricare e playare il file CDXL direttamente dal device, senza passare dal filesystem. Per ovvi motivi, se il file in questione si trova sull'Hard Disk, il programma si potrebbe "piantare" o comunque funzionare male, dato che lo scsi.device non ha il comando CD\_READXL standard proprio del cd.device, che permette una simile cosa.

Usate quindi questa opzione quando il file CDXL da playare risiede su di un CDROM.

### <span id="page-15-1"></span>**1.18 DOSXL/S**

OPZIONE DOSXL :

,

Con questa opzione si aggira l'ostacolo dell'opzione precedente CDXL

dando la possibilità al Player di far passare i dati attraverso il filesystem. In questo modo è possibile vedere file in formato CDXL anche se si trovano sull'Hard Disk, penserà il programma a playarli con il giusto frame-rate.

Se usate questa opzione per playare un file CDXL che si trova su di un CDROM, ed il vostro lettore non prevede la possibilità di settare la velocità via Hardware, allora avrete un effetto Speedy Gonzales !!

# <span id="page-15-2"></span>**1.19 formato CDXL**

Il Formato CDXL

Il formato CDXL, per lo più messo nel dimenticatoio da molti, è la risposta di Amiga al formato AVI o QUICKTIME dei ben noti rivali ed esiste dai tempi del non troppo fortunato CDTV.

---------------

A volerla dire tutta AVI e QUICKTIME sono la risposta dei rivali al CDXL di Amiga, nato un pò prima, ma come ben sappiamo le idee di mamma Commodore, pur belle ed originali che siano state, non hanno mai incontrato gran favore di pubblico (non ho mai capito il perchè....). Ovviamente non si può nemmeno paragonare a tali standard, per la sua limitattezza attuale, ma intrinsicamente ha il potenziale per raggiungere gli standard imposti dai concorrenti, chissà se Escom.....

Comunque sia, il CDXL è un formato di file che ingloba Audio e Video sincronizzati tra di loro, non ha compressione, ma ha il grande pregio, se usato ad esempio col PlayCDXL in modalità

CDXL

,di non appesantire la macchina, visto che sfrutta appieno tutte le caratteristiche MULTIMEDIALI di Amiga ed in special modo il multitasking.

OK vi auguro buon divertimento e buon lavoro col nostro software!

Marco Campinoti

# <span id="page-16-0"></span>**1.20 Preferenze**

2.5 Programma Preferenze :CD\_IDE

Questo programma permette di settare alcune opzioni di funzionamento del device, e poichè potrebbe alterarlo in maniere alquanto strana, ne consigliamo l'uso solo a chi comprende veramente ciò che fa , o a chi ha problemi ad avviare correttamente il device .

Una volta lanciato Vi si presenterà un interfaccia con le seguenti opzioni:

- Autocheck/Disablecheck (Default = Autocheck) Indica se il device deve usare o meno la routine automatica di riconoscimento dei dispositivi collegati alla porta IDE. Alcune combinazioni (infelici) di HD e CD-DRIVE bloccano questa routine e necessitano quindi il Disablecheck .
- Polling Time (Default=4secondi) Permette di variare il tempo di Polling . Variando questo varierà anche il tempo di risposta al riconoscimento in caso di cambio disco. Abbassando questo valore il bus IDE d'altra parte è meno libero per un eventuale accesso all'HD .
- ATA/ATAPI/NONE (Default Master = ATA ; SLAVE = ATAPI) In caso di Disablecheck potete specificare manualmente la disposizione delle periferiche nella catena IDE .
- Reset (Default = disabilitato) Alcuni CD-ROM necessitano di un segnale di Reset al primo accesso per essere riconosciuti . Usate questo parametro solo in caso di necessità (leggi: Problemi)
- Idle time (Default = 10 min.) Permette di specificare dopo quanti minuti di inattività fermare i motori del lettore.

NUOVO:

- A partire dalla versione 3.0 le preferenze supportano quattro device

## <span id="page-17-0"></span>**1.21 Registrarsi**

COME REGISTRARSI ----------------

Il pacchetto "Atapi Plug'n Play" accluso alla versione registrata ha le seguenti cose in più :

- L'ultima versione del cd.device registrato
- Un manuale completo su carta
- Alcuni programmi non presenti nella versione Demo

Chi si vuole registrare deve versare :

Lit. 40.000 per chi è residente in Italia DM 40 per chi risiede in Europa US\$ 35 per chi vive fuori Europa

per chi richiede 2 o più registrazioni insieme, queste quote sono rispettivamente : Lit. 25.000 , DM 25 e US\$ 20 .

Per spedire queste quote avete queste possibilità :

- Un versamento sul conto corrente postale Nr.10279578 intestato a Georg Campana specificando nella causale del versamento "Registrazione Atapi PnP" e sopratutto il Vs indirizzo.Per accelerare i tempi Vi consigliamo di inviarci una ricevuta del versamento.
- Un vaglia postale al nostro Indirizzo - Un bonifico bancario sulla banca "Cassa di Risparmi di Livorno" Venturina (LI) ITALY CAB: 70641 ABI: 06015 Georg Campana - Nr. Conto: 475420-02
- Un Eurocheck con il nome "Georg Campana" o "Marco Campinoti"
- Una busta con i contanti dentro ( se vi fidate delle poste )

Cosi facendo ci aiuterete a continuare lo sviluppo di altri prodotti per la comunità Amiga . GRAZIE

# <span id="page-17-1"></span>**1.22 Upgrades**

Upgrades

A partire dalla versione 3.0 gli utenti già registrati a questo pacchetto possono ottenere l'upgrade alle seguenti quote : Lit. 10.000 DM 10 per l'upgrade via E-Mail (mandatemi la chiave PGP) US\$ 10 oppure Lit. 15.000 DM 15 per l'upgrade via Posta US\$ 15 Le quote posono essere versate come per la registrazione .

# <span id="page-18-0"></span>**1.23 Indirizzi**

Gli Autori:

La CD++ è l'insieme di queste due persone :

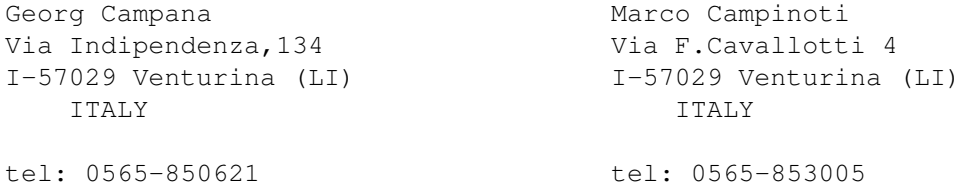

Fax: 0565/64871

E-Mail: georg@etruscan.li.it

Dal 1 Ottobre 96 avremo una Home Page WWW su

"www.cli.di.unipi.it/~cecchini/cdplusplus.html"

Saremo lieti di ricevere domande , consigli e bugreports a questi indirizzi. IN PARTRICOLARE INFORMATECI SUL (NON) FUNZIONAMENTO DEI VOSTRI LETTORI .

# <span id="page-18-1"></span>**1.24 La Storia**

La Travagliata Storia:

Tutto incomincia alla fine del 1994 , quando sentiamo parlare dei primi

lettori ATAPI-IDE. Ci informiamo da Paolo Canali se elettricamente è possibile collegare un tale apparecchio alla porta IDE Amiga. Dopo la risposta affermativa acquistiamo subito un lettore 2x della Aztek e lo colleghiamo all'A4000 . Per circa tre giorni ci documentiamo sullo standard ATA-IDE per poi scoprire che segue uno standard nuovo , l'SFF-8020 comunemente chiamato ATAPI . Il disponibilissimo Paolo Canali ci scova il file preliminare in Postscript del manuale dello standard ATAPI insieme alla conferenza ufficiale dei membri svilupptori . Incomincia così la programmazione di un device funzionante a grandi linee in soli 7 gg. A febbraio in un viaggio in Germania troviamo una ditta disposta ad acquistare il device, questa però non valuta adeguatamente il prodotto e non riusciamo a trovare un accordo ,(bisogna pure vivere di qualcosa). Decidiamo allora di commercializzarlo in proprio, migliorando moltissimo il device aggiungendo un nuovissimo filesystem ed altri programmi di utilità . Il sistema burocratico italiano non permette però dei tempi rapidi ( corso per il REC , nullaosta della Polizia ecc. ). L'ultima scelta è di provare con un altra ditta , questa volta però italiana . Appena preso contatto ad Aprile con un noto distributore italiano che inizialmente si dimostra molto affidabile , sentiamo che Oliver Kastl ha sviluppato un device simile in Germania . Dopo che anche il distributore italiano si dimostra poco serio ritardando le trattative e la collaborazione abbiamo deciso di fare uscire finalmente questo device sul publico dominio come prodotto shareware per non perdere ulteriore tempo .

Speriamo di aver fatto a tutti cosa gradita .

L'unico che in tutta questa storia si è dimostrato molto serio e disponibile è stato il nostro amico Paolo Canali ; un vero Guru dell'informatica .

#### <span id="page-19-0"></span>**1.25 Ringraziamenti**

Ringraziamenti:

Se siamo riusciti a sviluppare questo pacchetto , lo dobbiamo ad alcune persone che intendiamo ringraziare qui.

> Paolo Canali --------> Il nostro fornitore inesauribile di documentazioni nonchè ottimo consigliere. Un GRAZIE di cuore . Romano Tenca --------> Caporedattore di AM che crede nei programmatori italiani Barby e Marzia -------> Le nostre ragazze per la pazienza mostrata in alcune circostanze. Federico Stango-------> Per l'aiuto nella compilazione dei docs e le molte icone e tools Glenn Harvey --------> Per la correzzione dei Docs in inglese Be Inc ----------> Per il mio nuovo BeBox

Non sai cos'è ? Dai un occhiata a "www.be.com" e sogna .

Con loro ed altri saremo in grado di creare ancora altre cose , che stiamo già realizzando o che ci girano per la mente.

# <span id="page-20-0"></span>**1.26 Appendice A**

Appendice A

Caratteristiche tecniche del device driver .

- Il device driver si chiama cd.device ( e non atapi.device come qualcuno potrebbe pensare ) , questo per avere una maggior compatibilità con certi programi CD\$^3\$\$^2\$ .
- il device supporta tutti i comandi del cd.device della Commodore compresi di quelli relativi al playing audio (v. Autodoc e file header C presente nel cassetto Developers\_Kit) .
- E' supportato anche il comando SCSI\_Direct proprio dei device SCSI, che permette di usare filesystem pensati per i CD Scsi .
- Alcuni comandi SCSI II non presenti nello standard ATAPI vengono emulati direttamente dal device driver , per avere una maggior compatibilità .
- è presente un comando propietario per il riconoscimento del device che restituisce la stringa "CD++"
- dopo circa 10 minuti di inattività del drive il device driver ferma il motore del lettore ( bel suggerimento di Paolo Canali ).
- Il device suporta dalla vers. 1.90 anche un device Atapi settato come Master . Ecco le combinazioni possibili :

1) Master = IDE Hard Disk --------> scsi.device UNIT=0  $Slave = ATAPI CD$  -------->  $cd.device UNIT=0$ 2) Master = ATAPI CD --------> cd.device UNIT=0 Slave = ATAPI CD --------> cd.device UNIT=1 3) Master = ATAPI CD --------> cd.device UNIT=0 Slave = non presente

Come si può notare , il primo device Atapi è sempre la Unit = 0 questo per mantenere la compatibilità con i programmi per il CD32.

- Dalla Versione 3.0 il device supporta 4 Drive ( con l'uso di un cavo speciale )

Il primo device Atapi è comunque sempre la Unit 0 .

# <span id="page-21-0"></span>**1.27 Appendice B**

Appendice B

Per gli sviluppatori esterni sono disponibili dei file di supporto nel cassetto "Developers\_Kit" : - Atapi\_Cd.quide : file in formato amigaguide - AtapiCD.h : file header C per la programmazione del device - Readme.developer : alcuni consigli per una buona programmazione

# <span id="page-21-1"></span>**1.28 CD-DRIVES testati**

Lista dei Lettori CD-ROM testati e funzionanti

La lista che segue contiene i lettori CD-ROM che hanno funzionato senza problemi con il nostro cd.device .

CIO' NON SIGNIFICA CHE ALTRI MODELLI O MARCHE NON FUNZIONANO , MA SOLO CHE NON ABBIAMO ANCORA AVUTO MODO DI TESTARLI . ANCORA UNA VOLTA VI INVITIAMO A INFORMARCI DEL FUNZIONAMENTO DI ALTRI DRIVE PER POTERLI INSERIRE IN QUESTA LISTA !!!!

----------------------------------------------------------------------

SONY CDU 55E (2x) / 50E (oldvers 2x) / 76E / 77E (4x) MITSUMI FX001DE 2x /FX300 / 4x (FX400) / 6x (FX600) AZTEK 2x/4x (CDU 268031 SE) CREATIVE LAB CD 220E (2x) MPC OTY\_SCYLLA 2x (spesso senza marchio) GOLDSTAR GLD R520B (2x) /GLD R540B (4x) / GLD R560 (6x) VERTOS 300HPD 400 HPD (4x) PHILIPS PCA 21CR (2x) / PCA 52CR (5x) WEARNES CDD-120A (4X)

REVEAL (4x)

ACER CD 743E (OTY\_SCILLA)

NEC CDR 273

MATSUSHITA CR - 581 J (4x)

LXYCON CDM 220

TOSHIBA XM 5302 (4x)